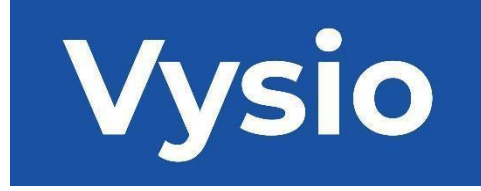

# **KASUTUSJUHEND**

# MINIPRINT

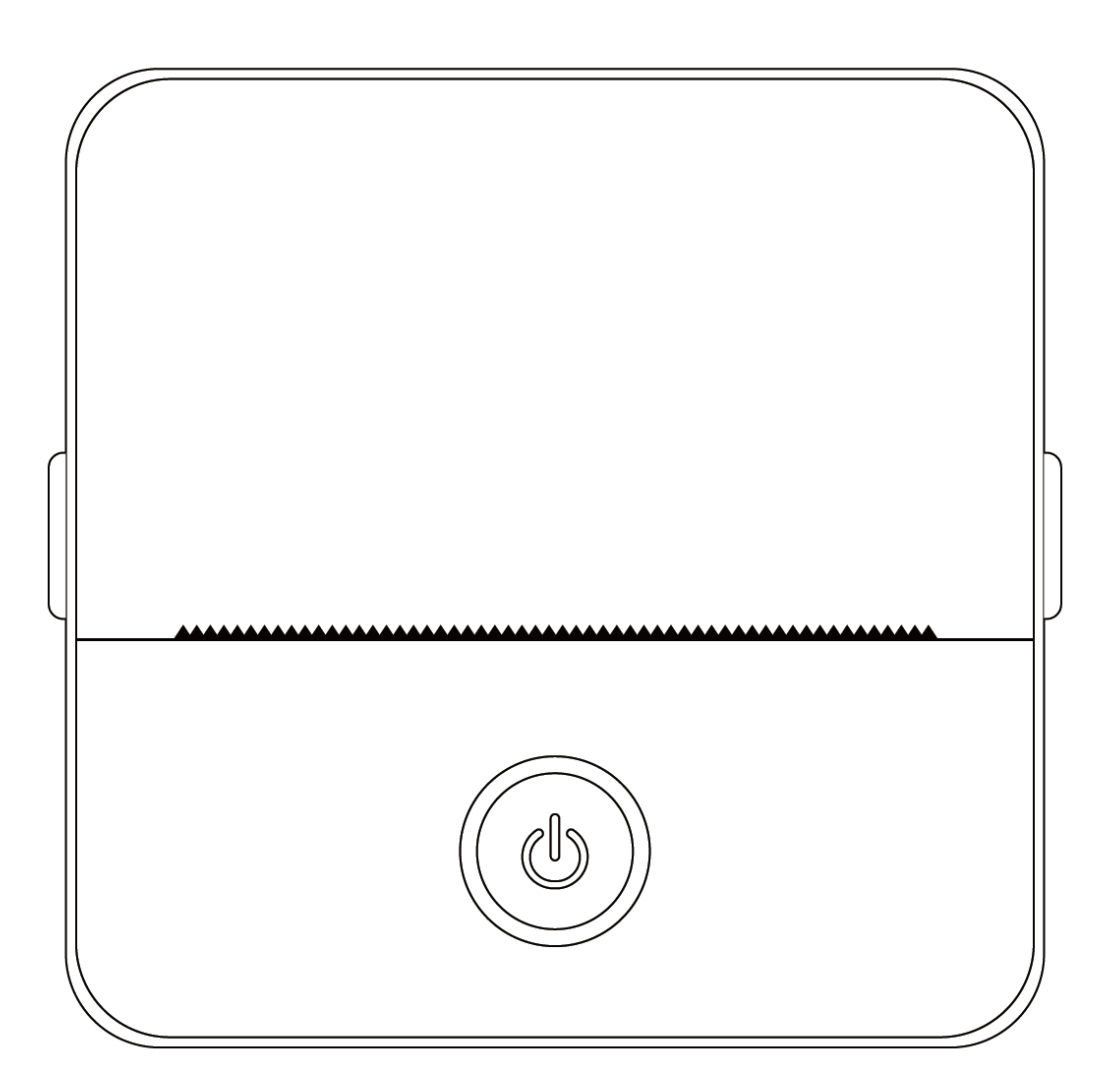

# **TOOTESPETSIFIKAADID**

**Toote suurus:** 85x85x45mm **Toote kaal:** 160g **Toote materjal:** ABS plastik **Trükkimismeetod:** Termoprintimine **Trükkimise teravus:** 200dpi **Trükkimiskiirus:** 70mm/sek **Aku tüüp:** Ioon liitium **Aku mahutavus:** 3.7V, 800mAh, 2.96Wh **Sisendvõimsus:** DC5V / 2A **Sagedusala**: 2.4GHz **Maksimaalne raadiosageduslik võimsus:** -6 - 4dBm **Laadimisliides:** tüüp-C **IOS ja Android APP:** Tiny Print **Ühendusmeetod:** Bluetooth

**Lühitutvustus:** Täname teid, et valisite meie ettevõtte intelligentsed digitaalsed tooted. Oleme lisanud üksikasjalikud juhised, mis aitavad teil neid tooteid tõhusalt kasutada. Enne selle seadme kasutamist lugege palun hoolikalt kaasasolevaid juhiseid. See tagab, et saate toodet täpselt kasutada. Pange tähele, et me ei anna ette teada toote sisu muutmisest. See toode on ainulaadne, elegantselt disainitud ja hõlpsasti kasutatav kaasaskantav miniprinter, mis on mõeldud laste digitaalsete toodete jaoks. See julgustab lapsi uurima oma kujutlusvõimet, tegelema loomingulise mänguga ja kogema rõõmu loodusest.

# **HOIATUSED JA OHUTUSJUHISED**

# **Hooldus ja ülalpidamine:**

- 1. Vältige selle toote paigutamist pikemaks ajaks niiskesse keskkonda. Kui pind määrdub, puhastage seda kuiva lapiga.
- 2. Kontrollige regulaarselt juhtmeid, pistiku kestasid ja muid komponente kahjustuste suhtes. Kui märkate kahjustusi, lõpetage toote kasutamine kohe ja laske see parandada. Regulaarne hooldus aitab vähendada aku vananemist ja paisumist.
- 3. Kui te ei kasuta toodet pikemat aega, laadige seda umbes iga kolme kuu tagant.

# **Aku hoiatus:**

- 1. Seadme kahjustamise vältimiseks kasutage ettenähtud 5 V laadijat.
- 2. Vältige lahtivõtmist, kokkupõrget, väljapressimist või tulega kokkupuudet.
- 3. Kui aku muutub tugevalt paistetavaks, lõpetage kasutamine.
- 4. Hoidke toodet eemal kõrge temperatuuriga keskkondadest ja ärge kasutage seda kunagi pärast sukeldumist.
- 5. Vale tüüpi aku kasutamine võib olla plahvatusohtlik. Järgige alati kasutatud patareide kõrvaldamise juhiseid.

# **Olulised suunised:**

- 1. Laadimise ajal sisestage või eemaldage laadimiskaabel ettevaatlikult, et vältida pordi kahjustamist.
- 2. Tõmmake laadimiskaabel pärast laadimist kohe välja.
- 3. Ärge kasutage ega laadige toodet kõrge temperatuuriga, kõrge õhuniiskusega, liiga suitsuses või tolmuses keskkonnas, näiteks vannitubades, aurusaunades või lahtise tule läheduses.
- 4. Ebaõige laadimine võib kahjustada printimispead.
- 5. Vältige printimispea puudutamist, et vältida ülekuumenemist ja põletusi.
- 6. Olge ettevaatlik terava paberilehe juures.
- 7. See toode sisaldab väikeseid osi ja ei sobi alla kolmeaastastele lastele. Täiskasvanu peaks lapsi selle kasutamise ajal jälgima.

#### **KASUTAJA JUHISED**

#### SEADME SEADISTAMINE

1.Veenduge, et te laadite selle seadme enne selle esmakordset kasutamist täielikult üles. Laadimisprotsessi ajal süttib laadimispordi kõrval olev märgutuli roheliselt. Kui seade on täielikult laetud, lülitub märgutuli automaatselt välja.

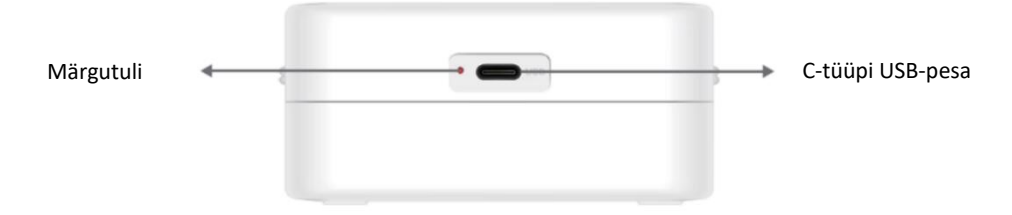

2. Lülitage seade sisse, hoides toitenuppu kolm sekundit all. Seade on sisse lülitatud, kui toitenupu ümber olev ümmargune LED-tuli hakkab roheliselt pulseerima.

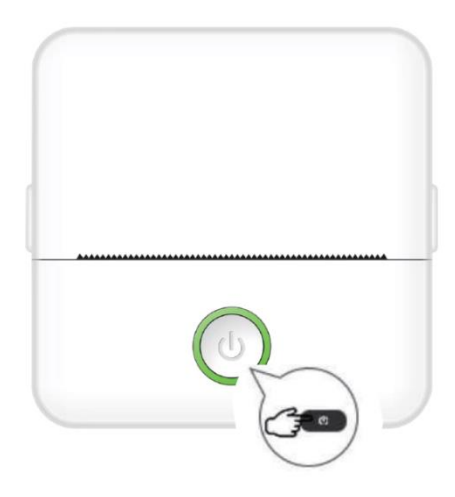

3. Installige rakendus Tiny Print oma nutitelefonile eelistatud rakenduste poest (rakendus ühildub iOS-i ja Androidiga).

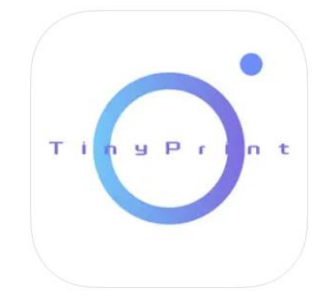

4. Pärast rakenduse installimist aktiveerige nutitelefonis Bluetooth. Ühendage seade nutitelefoniga, järgides järgmisi samme:

- Avage rakendus Tiny Print. Kui see on avatud, ilmub ekraanile päring, milles küsitakse luba telefonis olevatele failidele juurdepääsuks. Palun andke see luba, vastasel juhul ei saa te MINIPRINT-seadet kasutada.
- Klõpsake menüüriba allosas olevale menüüribale My menu ja seejärel klõpsake menüüekraanil valikule My device (Minu seade).
- Teie nutitelefon otsib aktiivseid MINIPRINT-seadmeid teie läheduses. Veenduge, et teie MINIPRINT-seade on sisse lülitatud ja Bluetooth on lubatud. Klõpsake tuvastatud seadmel, et luua ühendus oma nutitelefoniga. Seade on ühendatud ja kasutusvalmis, kui seadme nime alla ilmub märk "Ühendatud".

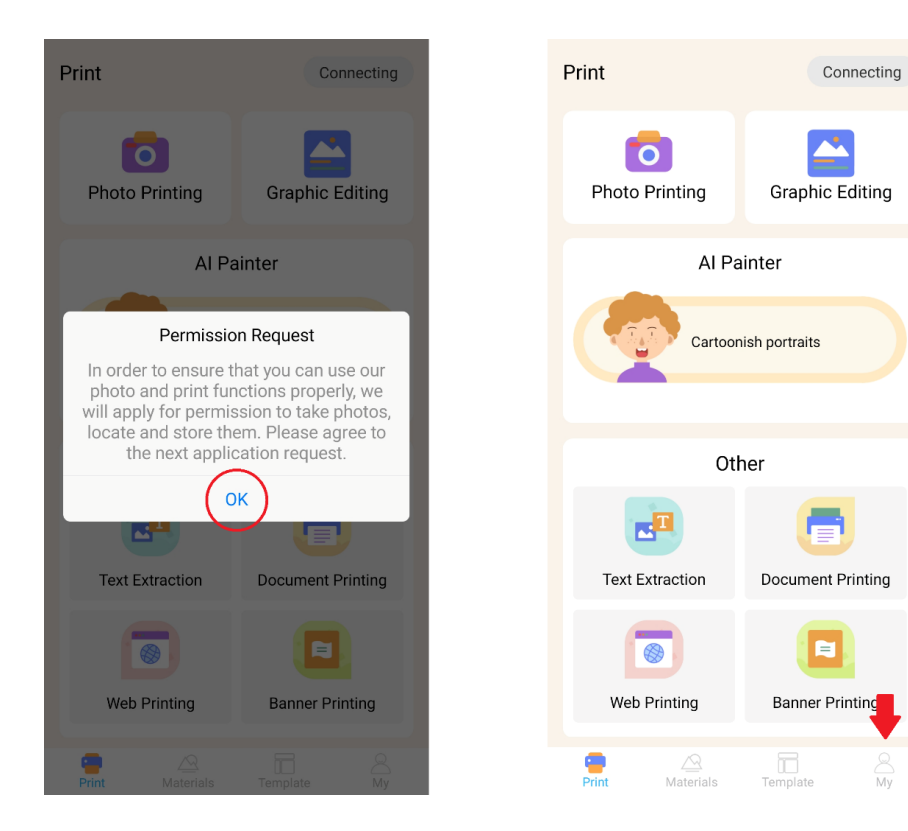

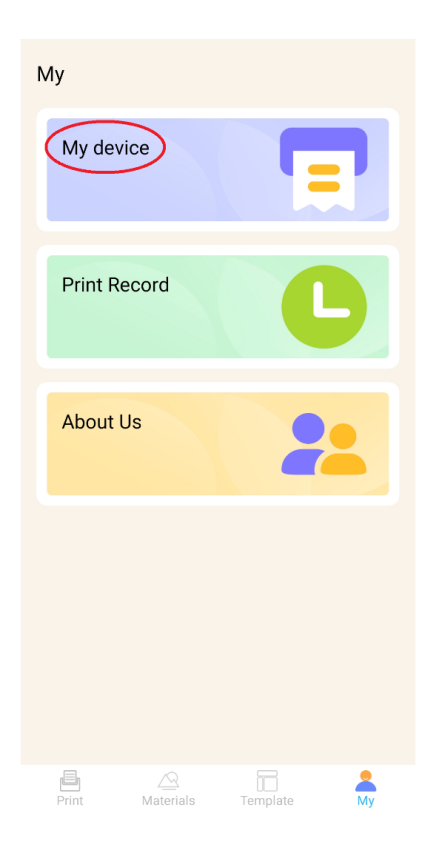

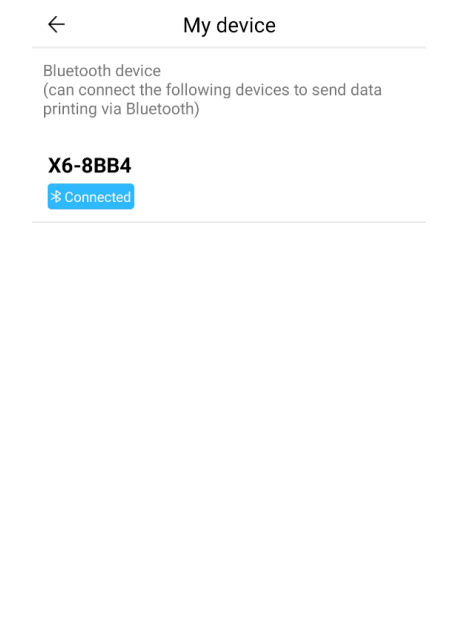

#### PABERI SISESTAMINE

Enne kui saate kasutada miniprinteri pakutavaid erinevaid printimise võimalusi, peate seadmesse sisestama ühe pakendiga kaasasoleva paberirulli. Pange tähele, et üks võib olla tootja poolt juba paigaldatud. Paberirulli paigaldamiseks avage printeri ülaosas asuv hoiukamber. Võtke sõrmedega kinni mõlemal küljel asuvatest käepidemetest ja tõmmake ettevaatlikult ülespoole, hoides samal ajal teise käega seadme ülejäänud osa kindlalt kinni. Vältige liigse jõu kasutamist.

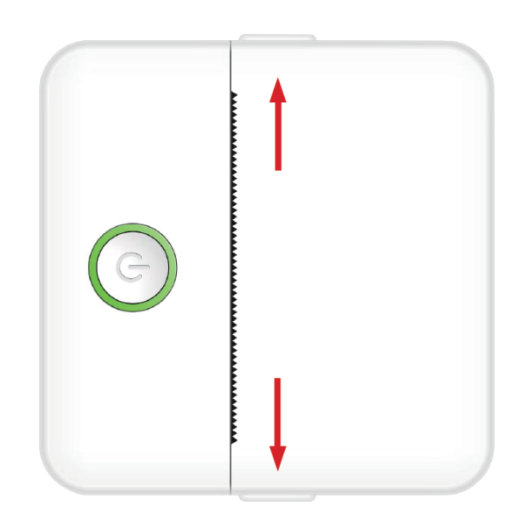

Paberirull on kinnitatud õrna liimiga. Enne paberirulli sisestamist lahtrisse, tõmmake ülejäänud rulli külge kleepunud paber maha. Keerake paar sentimeetrit paberit lahti ja asetage paberirull kambrisse nii, et lahti rullitud paber on suunatud ülespoole (vt joonist allpool). Veenduge, et vähemalt 2 cm paberit ulatub lahtrist välja. Hoidke väljaulatuvat paberit paigal ja sulgege ettevaatlikult paberipesa. Kui sahtel on suletud, juhitakse pikendatud paber käsitsi läbi printeriava.

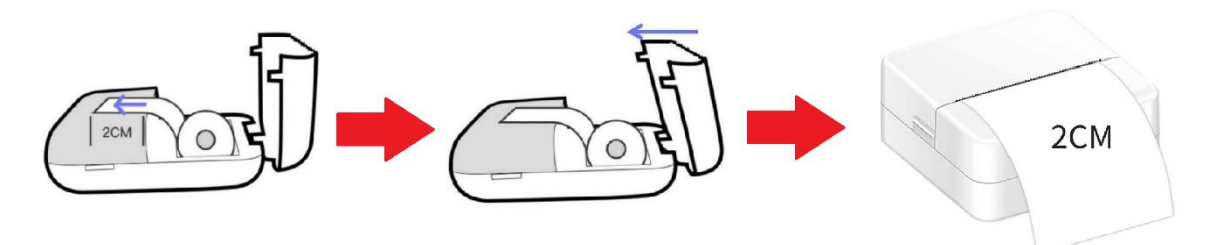

Korrake seda protsessi iga kord, kui printerist saab paber otsa.

# TRÜKKIMISE VÕIMALUSED

Pärast Miniprint-seadme ühendamist nutitelefoniga ilmub seadme nimi printimise peamenüüsse (asub ekraani paremas ülaosas). Miniprint pakub mitmesuguseid printimise võimalusi, mille hulgast saate valida. Allpool olev joonis annab lühiülevaate igast võimalusest. Üksikasjalikud selgitused iga valiku kohta on esitatud käesoleva kasutusjuhendi järgmistes osades.

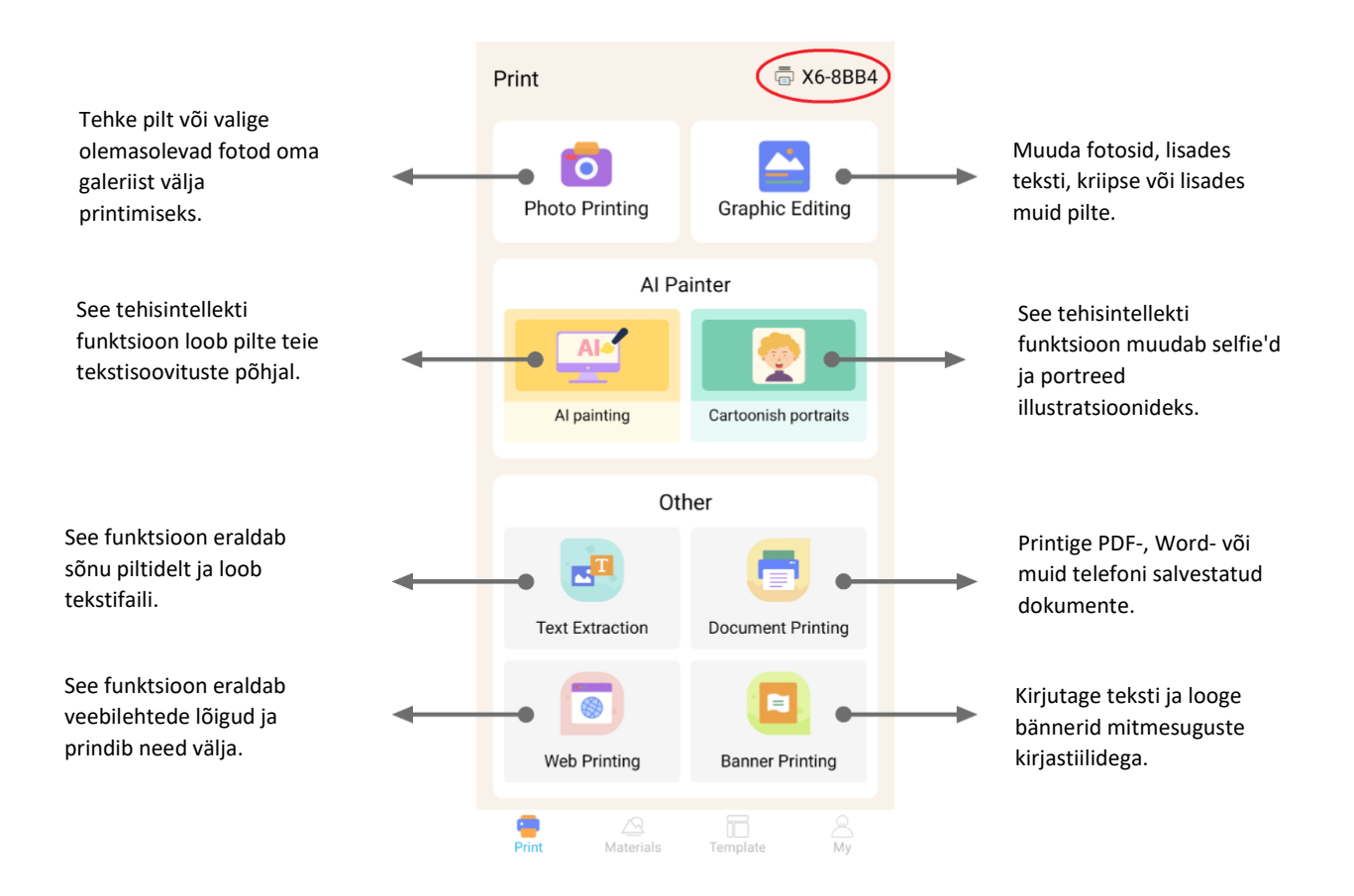

#### **Funktsioonide loetelu koos suunistega:**

## 1. FOTOTRÜKK:

Tee uus foto või vali olemasolev foto oma nutitelefoni galeriist. Pärast valimist saate fotot muuta, pöörates seda, kasutades kustutuskummi või rakendades loomingulisi muundamisi AI abil (konkreetselt funktsiooni Cartoonish Portraits).

## 2. GRAAFILINE REDIGEERIMINE:

Selle funktsiooniga saate luua mitmesuguseid pildigraafikaid. Saate: luua teksti, importida pilte, kasutada eelseadistatud ikoonide ja raamide raamatukogu, lisada joonistusi ja isegi luua QR-koode või vöötkoode. Saate kõiki neid elemente segada ja sobitada ühtseks kompositsiooniks ning oma loomingu välja printida.

#### 3. AI MAALIMINE:

See funktsioon kasutab tehisintellekti, et luua pilte teie poolt antud tekstisõnumite põhjal. Tekstikasti kohal on esitatud näide tekstikõne kohta. Kasutage kirjeldavat keelt, et kirjutada midagi, mis tekitab soovitud pildi. Tekstikasti all avastate kunstistiilide kategooriad, mis võivad inspireerida soovitud efekti genereeritud pildil. Võite isegi luua oma kohandatud kategooria. Sisestage tekstikasti oma tekst (kuni 300 tähemärki) ja vajutage ekraani allosas olevale nupule "Start Painting", kui olete valmis. Palun oodake, kuni AI genereerib pildi. Kui te ei ole tulemustega rahul, vajutage nupule 'Redraw'. Kui olete genereeritud pildiga rahul, klõpsake sellel ja valige salvestamine või printimine.

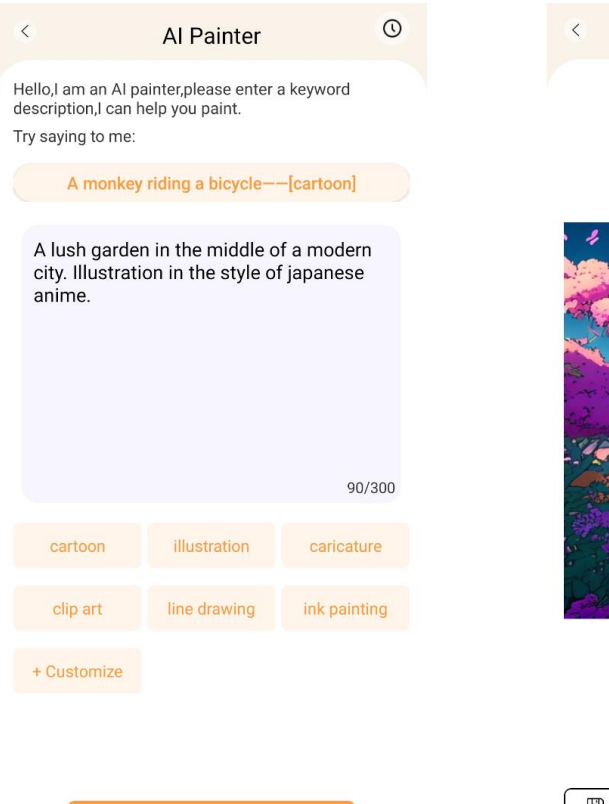

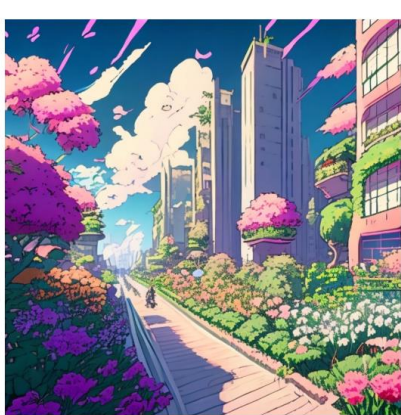

Image view

**圖** Save

#### 4. KARIKATUURSED PORTREED:

Selle funktsiooniga saate kasutada tehisintellekti tehnoloogiat, et jälgida uut või olemasolevat portreed ja muuta see anime-karikatuuride versiooniks, illustratsiooniks, 3D-maaliks, käsitsi joonistatud pildiks või pliiatsiga visandiks. Kui olete valinud foto, mida soovite teisendada, valige lihtsalt üks neist võimalustest alumisest liugmenüüst ja oodake, kuni AI renderdab pildi. Renderdamisprotsess võtab paar sekundit, seega olge kannatlik. Seejärel võite loodud renderduse ära visata, salvestada või välja printida.

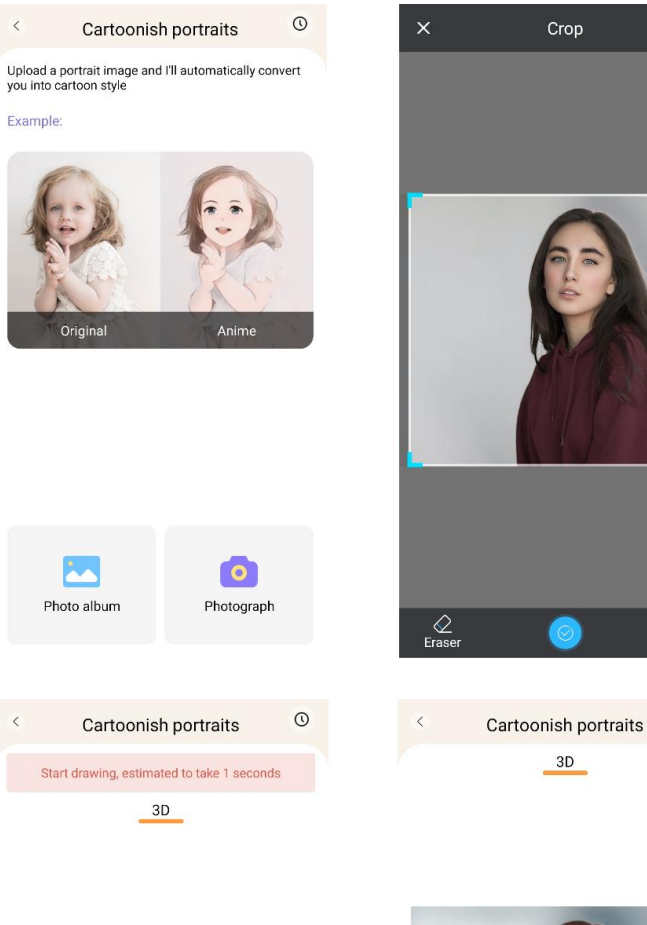

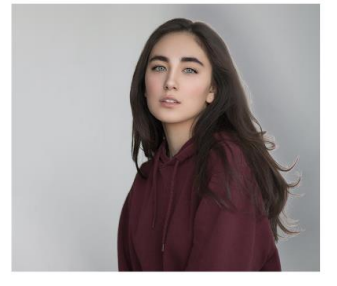

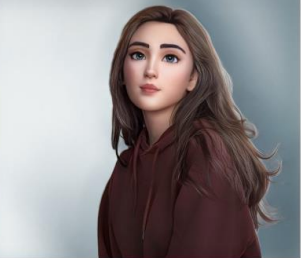

මා<br>Rotate

 $\odot$ 

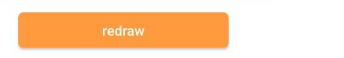

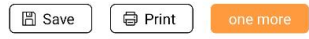

# 5. TEKSTI EKSTRAHEERIMINE:

Fotografeerige teksti leheküljel või ekraanil. See funktsioon jälgib valitud fotot ja ekstraheerib pildilt teksti, teisendades selle tekstifailiks, mida saate redigeerida ja printida. Alumine menüü võimaldab teil ekstraheeritud teksti redigeerida, muutes teksti stiili ja printimise joondust.

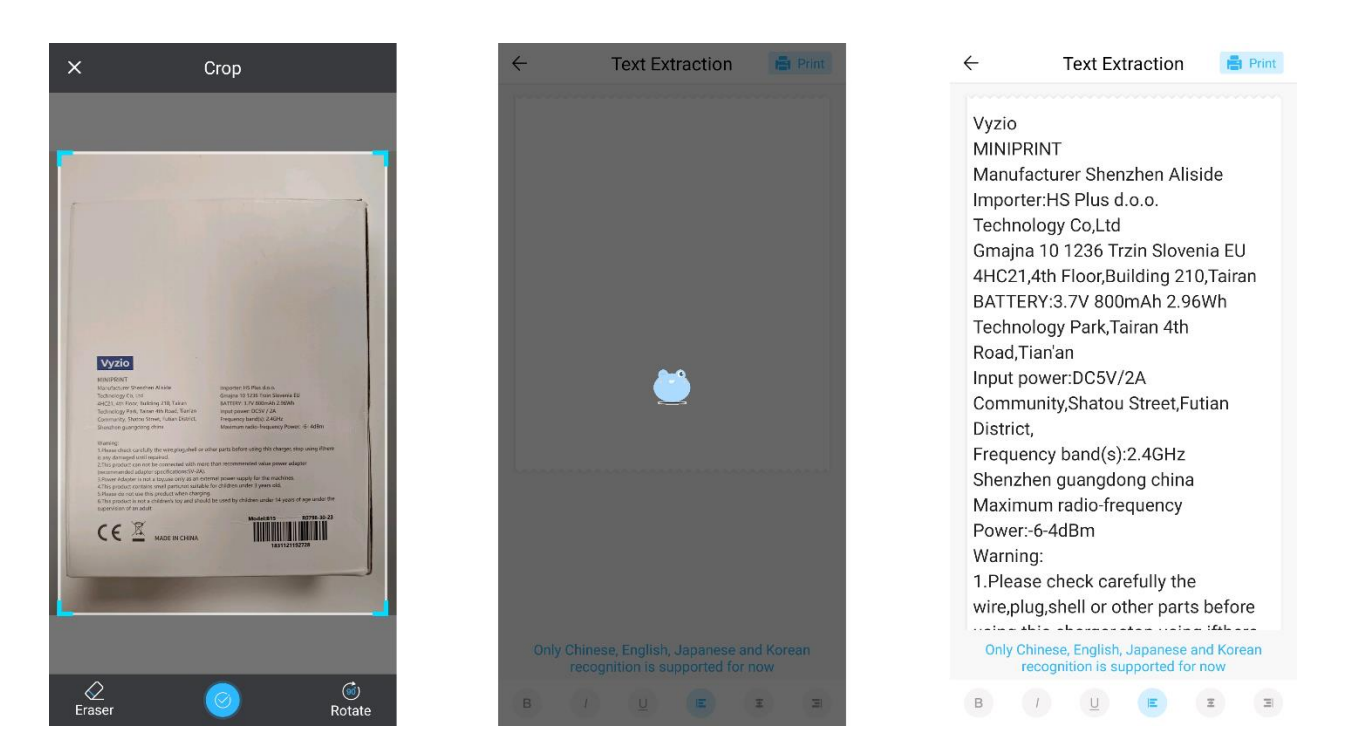

# 6. DOKUMENDI PRINTIMINE:

See funktsioon võimaldab printida PDF- ja Microsoft Wordi dokumente. Enne kui rakendus saab selliseid dokumente telefoni importida, peate võib-olla andma rakendusele Tiny Print lugemisõiguse. Lugemisõigust saate anda, reguleerides rakenduse õigusi telefoni seadetes (Seaded > Rakendused > TinyPrint > Õigused > kontrollige jaotises Lubatud ja Mitte lubatud). Kui see ei toimi, võite lihtsalt pääseda printida soovitud failidele juurde telefoni kaustas Dokumendid ja valida, et avada fail Tiny Print'i rakendusega, kui ilmub üleskutse.

# 7. VEEBIPRINTIMINE:

See funktsioon võimaldab teil printida veebilehti. Selle funktsiooni valimisel avab rakendus Tiny Print veebibrauseri. Otsige veebileht, mida soovite printida, ja valige alumise menüü valikute hulgast (kas printida ekraanil parajasti kuvatav lõik või kogu veebileht).

# 8. BÄNNERI PRINTIMINE:

Selle funktsiooniga saate luua tekstibännerid ja need välja printida. Sisestage tekstiväljale soovitud tekst ning seejärel reguleerige teksti suurust ja joondamist.

# 9. MATERJALIDE VAHEKAART:

See vahekaart sisaldab erinevaid trükkimiseks kättesaadavaid eeltäidetud illustratsioone. Valige ekraani ülaosas kategooria, et leida soovitud pilt trükkimiseks.

# 10. VAHEKAARDI PRINTIMINE:

Sellel vahekaardil on kolm kasulikku eelseadete kategooriat: Post-it-märkmed, To-do listid ja sildid. Igas kategoorias on valik eeltäidetud malle, mille hulgast saate valida ja printida.

# TULETAMINE

Pärast soovitud printimisvõimaluse valimist vajutage nuppu "Print", et minna edasi lõppredigeerimise etappi. Ilmub pildi eelvaade koos määratud paberi joondusega. Eelvaatepildi all kuvatakse ka hinnanguline paberikulu. Vajutage nupu "Print" kõrval allosas olevale noolele, et pääseda juurde täiendavatele printimise võimalustele (vt joonis allpool).

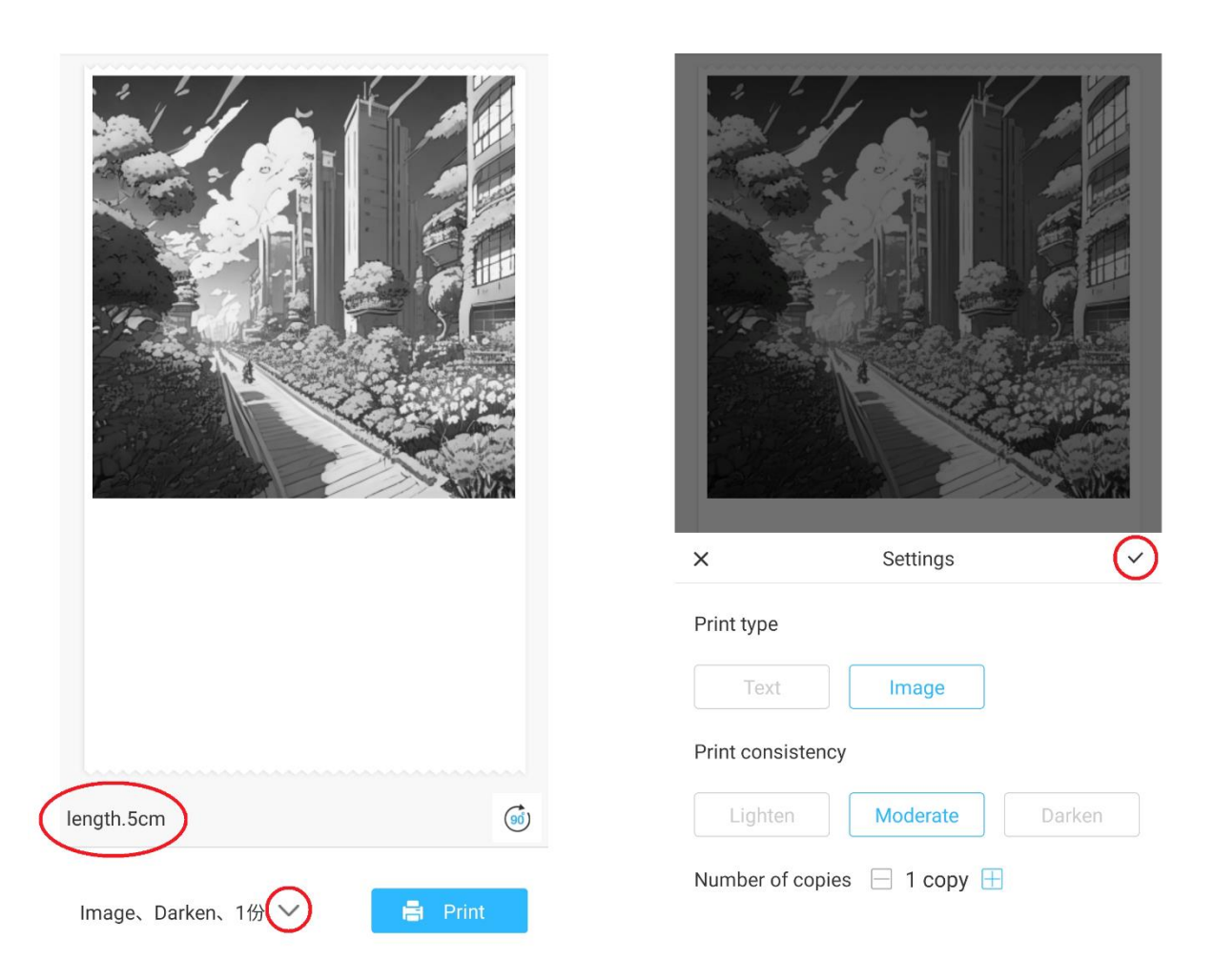

Need seaded määravad trükitüübi, järjepidevuse ja lõpliku väljatrüki koopiate arvu. Jaotises Print type (Trükitüüp) on tavaliselt sobiv valik eelnevalt valitud. Kui soovite printida ainult teksti, klõpsake valikut "Tekst", vastasel juhul jätke valik "Pilt". Jaotises Print consistency tuleb valida soovitud trükkimise intensiivsus. Kui valite 'Lighten' (Heledam), ilmub trükitud pilt pehmemana. See valik on soovitatav väga väheste või üldse mitte valgete värvidega piltide printimisel. Valige valik 'Darken', kui pilt sisaldab palju valgeid ja heledaid värve. Valik 'Mõõdukas' tasakaalustab väljatrüki tumedust. Lõpuks valige kõige allosas, mitu koopiat soovite printida. Koopiate lisamiseks klõpsake nuppu '+'. Pange tähele, et mitu koopiat trükitakse 1,2 cm vahega iga pildi vahel.

Mitme koopia korraga printimine mõjutab ka paberi kasutamist. Kui olete oma valikutega rahul, sulgege seadete riba, klõpsates märkeribal, nagu on näidatud ülaltoodud joonisel. Seejärel klõpsake nupule "Print". Rakendus loob seadmega ühenduse ja alustab printimist. Pärast printimist eemaldage paber, rebides seda mööda printeriava servas asuvat plastist rebimisriba.

# **RINGLUSSEVÕTU JA KÕRVALDAMISE JUHISED**

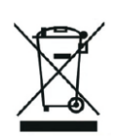

See märgis tähendab, et toodet ei saa kogu ELis kõrvaldada muude olmejäätmetena. Et vältida võimalikku kahju keskkonnale või inimeste tervisele kontrollimatu jäätmete kõrvaldamise tõttu. Taaskasutada vastutustundlikult, et edendada materiaalsete ressursside säästvat kasutamist. Kui soovite kasutatud seadme tagastada, kasutage äraviimis- ja kogumissüsteemi või võtke ühendust jaemüüjaga, kellelt te toote ostsite. Jaemüüja võib toote vastu võtta keskkonnasõbralikuks ringlussevõtuks.

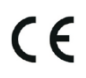

Tootja deklaratsioon selle kohta, et toode vastab kohaldatavate ELi direktiivide nõuetele.

# **EU DECLARATION OF CONFORMITY According to EC Directive - CE**

WE, producer: Shenzhen Aliside Technology Co., Ltd Address: 4HC21,4th Floor,Building210,Tairan Technology Park,Tairan 4th Road,Tian'an Community, Shatou Street, Futian District Shenzhen, Guangdong P.R. China Phone: +86 15813807017 Email: 121624356@qq.com

This declaration of conformity is issues under the sole responsibility of the manufacturer.

Product name: MINIPRINT (MINI PRINTER) Model no.: B15

Has been designed and manufactured in accordance to the following technical regulation:

RED directive 2014/53/EU

ROHS directive 2015/863 and (EU) 2017/2102 amending Annex II to Directive 2011/65/EU

The object of the declaration is in conformity with relevant Union harmonization legislation.

EN 300 328 (report no. WSCT-R&E230800325A-BT1 and WSCT-R&E230800325A-BT2 dated 01.09.2023)

EN 62479:2010 (report no. WSCT-R&E230800325A-EMF dated 28.08.2023)

EN 62368-1:2014+A11:2017 (report no. WSCT-IT230900336A-safety dated 12.09.2023)

EN IEC 62368-1:2020+A11:2020 (report no. WSCT-IT230900336A-safety dated 12.09.2023)

EN 301 489-1 V2.2.3 (report no. WSCT-R&E230800325A-EMC dated 01.09.2023)

EN 301 489-17 V3.2.4 (report no. WSCT-R&E230800325A-EMC dated 01.09.2023)

EN 55032:2015+A11:2020+A1:2020 (report no. WSCT-R&E230800325A-EMC dated 01.09.2023)

EN 55035:2017+A11:2020 (report no. WSCT-R&E230800325A-EMC dated 01.09.2023)

IEC 62321-2:2021 (report no. SZXEC23001891501 dated 28.09.2023)

IEC 62321-1:2013 (report no. SZXEC23001891501 dated 28.09.2023)

IEC 62321-4:2013+A1:2017 (report no. SZXEC23001891501 dated 28.09.2023)

IEC 62321-5:2013 (report no. SZXEC23001891501 dated 28.09.2023)

IEC 62321-7-1:2015 (report no. SZXEC23001891501 dated 28.09.2023) IEC 62321-7-2:2017 (report no. SZXEC23001891501 dated 28.09.2023) ISO 17075-1:2017 (report no. SZXEC23001891501 dated 28.09.2023) IEC 62321-6:2015 (report no. SZXEC23001891501 dated 28.09.2023) IEC 62321-8:2017 (report no. SZXEC23001891501 dated 28.09.2023)

The products were produced according to the European Union directive and standards.

Producer: Shenzhen Aliside Technology Co., Ltd Stamp/signature: Name/surname: JIFU WE Title: manager Place and Date: SHENZHEN-07.11.202

#### EU DECLARATION OF CONFORMITY **According to EC Directive - CE**

WE, producer: SHENZHEN BAILEXIN TECHNOLOGY CO., LTD.

Address: 603, NO.13 GUISHAN ROAD, CAOWEI COMMUNITY, HANGCHENG STREET, **BAO'AN DISTRICT, SHENZHEN** 

Phone: 18505815587

a.  $\mathbb{R}^4$ 

原文

Email: emmy@keepselected.cn

This declaration of conformity is issues under the sole responsibility of the manufacturer.

Product name: MINIPRINT (MINI PRINTER) Model no.: C15

Has been designed and manufactured in accordance to the following technical regulation:

RED directive 2014/53/EU

ROHS directive 2011/65/EU and its amended Directive (EU) 2015/863

The object of the declaration is in conformity with relevant Union harmonization legislation.

EN 62479:2010 EN 50663:2017 EN IEC 62368-1:2020+A11:2020 ETSI EN 301 489-1 V2.2.3 ETSI EN 301 489-17 V3.2.4 EN 55032:2015+A1:2020 EN 55035:2017+A11:2020 EN 61000-3-3:2013+A1:2019+A2:2021 ETSI EN 300 328 V2.2.2 IEC 62321-3-1:2013 IEC 62321-5:2013 IEC 62321-4:2013 IEC 62321-7-1:2015 IEC 62321-7-2:2017 IEC 62321-6:2015

The products were produced according to the European Union directive and standards.

Producer: SHENZHEN BAILEXIN TECHNOLOGY, CO., LTD

Stamp/signature: 603, NO.13 GUISHAN ROAD, CAOWE COMMUNITY, HANGCHENG<br>STREET, BAO'AN DISTRICT, SHENZHEN

**Xige (X)** Name/surname: XIAOJUNYANG

**Title: General Manager** 

Place and Date: SHENZHEN 20230728